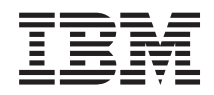

IBM Sistemi - iSeries Servis i podrška Korisnički servis i podrška

*Verzija 5 Izdanje 4*

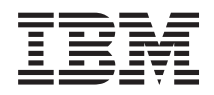

IBM Sistemi - iSeries Servis i podrška Korisnički servis i podrška

*Verzija 5 Izdanje 4*

### **Napomena**

Prije korištenja ovih informacija i proizvoda koji podržavaju, pročitajte informacije u ["Napomene",](#page-28-0) na stranici [23.](#page-28-0)

#### **Sedmo izdanje (veljača, 2006)**

Ovo izdanje se primjenjuje na verziju 5, izdanje 4, modifikaciju 0 od IBM i5/OS (broj proizvoda 5722-SS1) i na sva sljedeća izdanja i modifikacije, dok se drukčije ne označi u novim izdanjima. Ova verzija ne radi na svim računalima sa smanjenim skupom instrukcija (RISC), niti ne radi na CISC modelima.

# **Sadržaj**

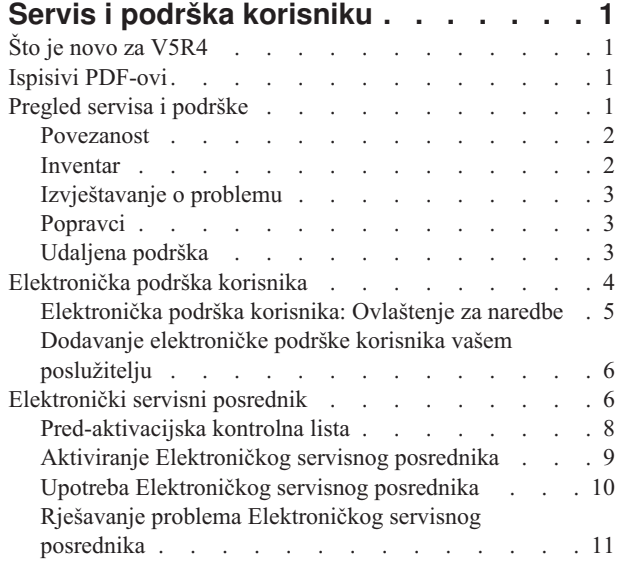

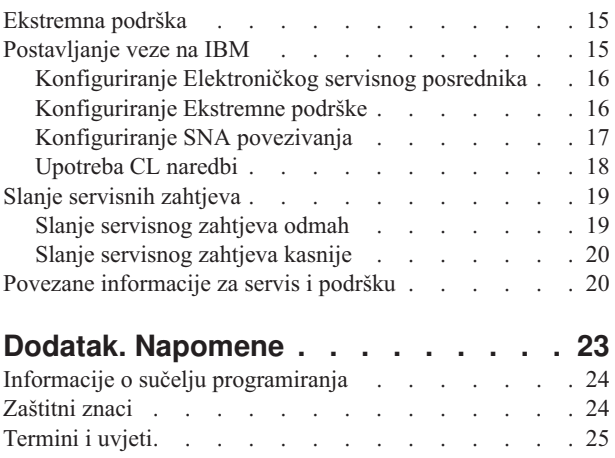

# <span id="page-6-0"></span>**Servis i podrška korisniku**

Svrha ovog poglavlja je da vam pomogne pri razumijevanju opcija servisa koje su dostupne na vašem iSeries poslužitelju i da vam pomogne da postavite poslužitelj s opcijama koje želite koristiti.

Ako koristite Konzolu upravljanja hardverom za @ server , postoje koraci koje morate izvesti na vašoj Konzoli upravljanja hardverom (HMC) da bi postavili vezu na IBM. Pogledajte Postavljanje vašeg servisnog okruženja u IBM Sistemski hardver Informacijski Centar radi više informacija.

**Bilješka:** Upotrebom primjera koda vi pristajete na uvjete iz ["Informacije](#page-26-0) o odricanju od koda" na stranici 21.

# **Što je novo za V5R4**

Ovo poglavlje naglašava promjene u poglavlju Korisnički servis i podrška za IBM i5/OS V5R4.

- Sljedeće funkcije su dodane u Elektronički servisni posrednik u IBM i5/OS V5R4: |
- | · Ponovni pokušaj prijave problema
- | Prikaz informacija i statusa prijave problema
- | Prijava softverskih problema

Za ostale informacije o tome što je novo ili promijenjeno u ovom izdanju, pogledajte Memorandum za korisnike.

### **Ispisivi PDF-ovi**

Upotrijebite ovo za pregled i ispis PDF-a s ovim informacijama.

Za pregled ili spuštanje PDF verzije ovih poglavlja, izaberite sljedeće:

- v [Korisnički](rzaji.pdf) servis i podrška PDF (oko 350 KB)
- Univerzalno povezivanje PDF (oko 900 KB)

### **Spremanje PDF datoteka**

Da spremite PDF na vašu radnu stanicu za gledanje ili ispis:

- 1. Desno kliknite na PDF u vašem pretražitelju (desni klik na vezu iznad).
- 2. Kliknite na opciju koja sprema PDF lokalno. |
	- 3. Izaberite direktorij u koji želite spremiti PDF datoteku.
	- 4. Kliknite **Save**.

### **Spuštanje Adobe Readera**

Trebate Adobe Reader na vašem sistemu za gledanje ili ispis ovih PDF-ova. Možete spustiti besplatnu kopiju s [Adobe](http://www.adobe.com/products/acrobat/readstep.html) |

Web [stranice](http://www.adobe.com/products/acrobat/readstep.html) (www.adobe.com/products/acrobat/readstep.html) . |

# **Pregled servisa i podrške**

Svrha ovog poglavlja je da se opišu različiti aspekti servisa i podrške koje možete koristiti da osigurate da su vaš poslužitelj i aplikacije spremni kada ih trebate.

<span id="page-7-0"></span>Postoji nekoliko različitih dijelova servisa i podrške, kako je to nacrtano u sljedećem dijagramu.

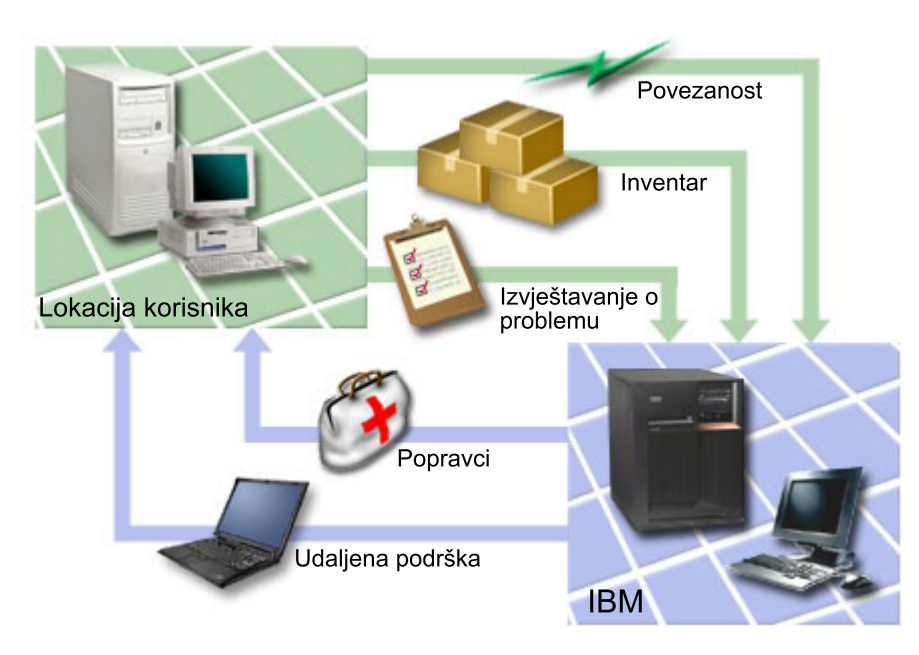

*Slika 1. Pregled servisa i podrške*

### **Povezanost**

Temeljni element vaše servisne okoline je vaša veza na IBM.

Koju metodu ćete izabrati ovisi o nekoliko faktora:

- v Vaš hardver, softver i konfiguracija mreže. To uključuje stvari kao što su da li imate izravnu vezu s Internetom ili koristite modem i da li se spajate preko konzole (kao što je Konzola upravljanja hardverom za eServer).
- v Razina sigurnosti koju vaše poduzeće želi održavati

Možete koristiti Čarobnjaka univerzalnog povezivanja da postavite vezu na IBM. Možete takoer konfigurirati vezu na IBM pomoću Systems Network Architecture (SNA) ili upotrebom naredbe Kreiranje servisne konfiguracije (CRTSRVCFG).

#### **Srodni koncepti**

["Postavljanje](#page-20-0) veze na IBM" na stranici 15

Ako koristite Konzolu upravljanja hardverom za eServer, postoje koraci koje morate izvesti na vašoj Konzoli upravljanja hardverom (HMC) da bi postavili vezu na IBM.

### **Inventar**

Možete koristiti iSeries Navigator na vašem poslužitelju za redovno skupljanje i upravljanje različitim inventarima i spremanje podataka na određenom centralnom sistemu.

Možete skupiti inventar za korisnike i grupe, popravke, sistemske vrijednosti, hardverske resurse, softverske resurse, | servisne atribute, kontaktne informacije ili mrežne atribute. Možete imati instalirane druge aplikacije koje vam | omogućuju da skupljate popise drugih tipova resursa. |

Možete dijeliti te informacije s IBM-om preko Elektroničkog servisnog posrednika. To omogućava IBM-u da vam pomogne u identificiranju problema i njihovom bržem rješavanju. U nekim slučajevima, dijeljenje vašeg inventara vam može pomoći da sasvim izbjegnete probleme. Na primjer, dijelite svoj softverski inventar s IBM-om, a popravak postane dostupan za softverski proizvod koji ste instalirali. Ovisno o opcijama povezanosti koje ste izabrali možete automatski dobiti popravak, a to vam može pomoći da izbjegnete probleme prije nego ih doživite.

<span id="page-8-0"></span>Za više informacija o dijeljenju inventara s IBM-om pogledajte Elektronički servisni posrednik. Za više informacija o upotrebi izbornika GO SERVICE pogledajte Upotreba CL naredbi.

### **Srodni koncepti**

["Elektronički](#page-11-0) servisni posrednik" na stranici 6

Elektronički servisni posrednik sadrži funkciju automatskog prijavljivanja hardverskih problema, koja pomaže u predvianju i sprečavanju hardverskih grešaka ranim otkrivanjem mogućih problema, spuštanjem popravaka i automatskim slanjem problema u IBM kad je potrebno.

["Upotreba](#page-23-0) CL naredbi" na stranici 18 Naučite kako možete koristiti CL naredbe da kreirate vašu vezu na IBM.

### **Srodne informacije**

Working with inventory

# **Izvještavanje o problemu**

Vaš poslužitelj vam može pomoći da izolirate uzrok sistemski otkrivenih hardverskih problema i nekih softverskih problema.

U ovim slučajevima, vaš poslužitelj komunicira s bazom podataka IBM podrške radi sužavanja mogućih uzroka vašeg problema na temelju simptoma koje imate. Ovisno o problemu, svaka od sljedećih akcija može rezultirati sljedećim:

- v Može vam se poslati popravak, ako je već identificiran
- v Ako je prikladno, poslat će vam se hardverski dio koji trebate instalirati
- v IBM podrška vas može pozvati radi skupljanja više informacija i za pomoć u daljnjoj analizi problema
- v IBM može poslati profesionalnog servisera

### **Popravci**

Popravci vam mogu pomoći da ispravite problem i u održavanju sistema.

Povremeno se otkriju problemi u vašem softveru i firmveru. IBM izdaje popravak (poznat kao PTF ili privremeni programski popravak) za ispravljanje problema. Popravci imaju važnu ulogu u vašoj strategiji održavanja sistema. Oni vam omogućuju da smanjite vrijeme ispada sistema, dodate funkcionalnost ili osigurate optimalnu dostupnost. Važno je da razvijete strategiju upravljanja popravcima kako bi mogli pratiti popravke koji su dostupni za onaj softver kojeg imate i kako bi osigurali glatko izvođenje tih programa.

Za detaljne informacije o popravcima i kako se razvija strategija upravljanja popravcima pogledajte Održavanje i upravljanje i5/OS i povezanim softverom.

# **Udaljena podrška**

U nekim slučajevima se IBM osoblje podrške može povezati izravno na vaš poslužitelj radi određivanja izvora problema.

IBM može koristiti bilo koji od sljedećih načina za povezivanje na vaš poslužitelj, ako ste omogućili vezu:

### **Virtualno privatno umrežavanje**

Virtualno privatno umrežavanje koristi nekoliko važnih TCP/IP protokola da zaštiti promet podataka. Ako je elektronička podrška korisnika konfigurirana za upotrebu neke od opcija Univerzalnog povezivanja VPN povezanosti, možete upotrijebiti naredbu Pokretanje udaljene podrške (STRRMTSPT) s \*VPN opcijom.

### **Point-to-Point Protocol**

Point-to-Point protokol (PPP) je standardni Internet za prenošenje podataka preko serijskih linija. To je najčešće korišten protokol povezivanja među Dobavljačima Internet usluga (ISP-ovi). PPP omogućuje pojedinačnim računalima da pristupaju mrežama, koje im zauzvrat omogućuju pristup na Internet. iSeries poslužitelj uključuje TCP/IP PPP

<span id="page-9-0"></span>podršku kao dio njegove povezanosti mreže širokog područja (WAN). \*PPP opcija u naredbi Pokretanje udaljene podrške (STRRMTSPT) ima dodatne detalje.

### **Systems Network Architecture**

U IBM mrežama, SNA je slojevita logička struktura, formati, protokoli i operativni redoslijedi koji se koriste za prenošenje jedinica informacija kroz mreže. SNA kontrolira konfiguraciju i rad mreža. Napredne Program-to-Program komunikacije (APPC), Napredno Peer-to-Peer umrežavanje (APPN) i Usmjeravanje visokih performansi (HPR) su neki primjeri protokola koji se koriste u SNA. Oni se mogu koristiti za povezivanje iSeries poslužitelja s drugim IBM Sistemi, ili ne-IBM sistemima, za povezivanje udaljenih kontrolera i za održavanje visoke razine sigurnosti na vašem sistemu. \*VRT opcija u naredbi Pokretanje udaljene podrške (STRRMTSPT) ima dodatne detalje.

### **Funkcija podrške udaljenog servisa**

Omogućuje pristup IBM podrške do Licencnog internog koda na poslužitelju radi dijagnostike.

Ako osoblje podrške utvrdi da je ta metoda najbolji način za dijagnosticiranje i popravljanje vašeg problema, dobit ćete detaljne informacije o tome kako da omogućite povezivanje.

**Srodne informacije** Virtual private networking Start remote support (STRRMTSPT) command Universal connection Remote access services: PPP connections APPC, APPN, and HPR

# **Elektronička podrška korisnika**

Vaš poslužitelj vam može pomoći da izolirate uzrok sistemski otkrivenih hardverskih problema i nekih softverskih problema. Vaš poslužitelj isto tako ima integrirani skup funkcija koje su oblikovane tako da pomognu pri servisiranju i podrški vašeg sistema. To su funkcije elektroničke podrške korisnika.

Operativni sistem uključuje elektroničku podršku korisnika, koja daje vezu na IBM servisni sistem, nakon što vi |

napravite analizu problema i izvedete postupke izolacije. Komunikacijski hardver i softver koji je potreban za udaljeni |

pristup funkcijama IBM servisa i podrške je dio operativnog sistema. |

Sljedeća slika pokazuje kako je elektronička podrška korisniku organizirana za izvještavanje o problemima i za primanje odgovora.

<span id="page-10-0"></span>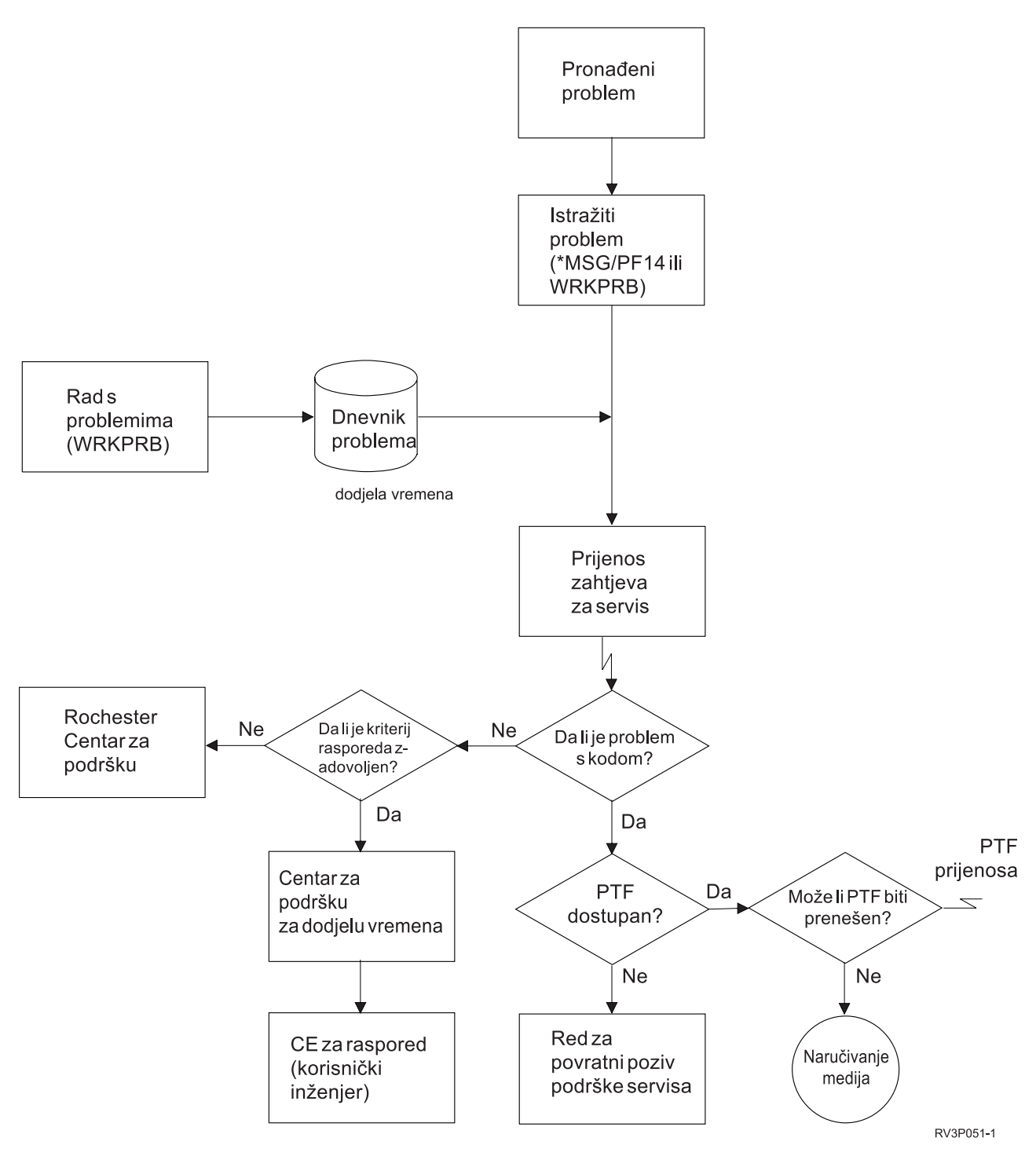

*Slika 2. Izvještavanje o problemima i primanje odgovora*

### **Elektronička podrška korisnika: Ovlaštenje za naredbe**

Koristite ove informacije da doznate koja ovlaštenja su potrebna za korištenje elektroničke podrške korisnika.

Za korištenje Elektroničke podrške korisnika, vaš službenik sigurnosti vam mora dodijeliti ovlaštenje za sljedeće naredbe:

v Slanje narudžbe za privremeni popravak programa (PTF) (SNDPTFORD)

- <span id="page-11-0"></span>• Slanje zahtjeva za servis (SNDSRVRQS)
- v Rad s informacijama o kontaktu (WRKCNTINF)
- v Rad sa zahtjevima narudžbe (WRKORDRQS)
- v Zahtjev za pomoć kod narudžbe (RQSORDAST)

**Bilješka:** Pogledajte poglavlje Kontrolni jezik (CL) za detalje o ovim CL naredbama.

# **Dodavanje elektroničke podrške korisnika vašem poslužitelju**

Doznajte kako se pristupa elektroničkoj podrški korisnika. Osigurani su detalji o konfiguriranju podrške Univerzalnog povezivanja ili tradicionalne veze sa SNA.

S vremena na vrijeme, vaš poslužitelj može doživjeti probleme koji traže pažnju IBM servisne podrške. Dostupna je elektronička podrška korisnika kao pomoć pri održavanju radne učinkovitosti vašeg poslužitelja. Ako se radi o hardverskom ili softverskom problemu poslužitelja, IBM korisnički inženjeri mogu izravno pristupiti vašem poslužitelju radi brzog dijagnosticiranja i rješavanja problema. Elektronička podrška korisnika vam omogućuje:

- v Naručivanje i instaliranje popravaka
- Pristup bazi podataka pitanja-i-odgovora  $(Q & A)$
- v Pristup lokalnom servisu i informacijama o IBM proizvodu
- v Pristup tehnološkim forumima
- v Pristup izvještavanju i upravljanju analizama problema

Elektroničkoj podrški korisnika možete pristupiti upotrebom sljedećeg:

- v **Univerzalno povezivanje**. TCP/IP-zasnovani program koji se konfigurira upotrebom grafičkog sučelja koje vam omogućuje da izaberete kako ćete se povezati na IBM.
- v **Tradicionalno povezivanje**. Veza koja je dostupna ako koristite SNA i imate modem sposoban za Synchronous Data Link Control (SDLC).

**Srodne informacije**

Use software fixes

Online [publikacije](http://publib.boulder.ibm.com/isrvagt/sdsadoc.html)

# **Elektronički servisni posrednik**

Elektronički servisni posrednik sadrži funkciju automatskog prijavljivanja hardverskih problema, koja pomaže u predvianju i sprečavanju hardverskih grešaka ranim otkrivanjem mogućih problema, spuštanjem popravaka i automatskim slanjem problema u IBM kad je potrebno.

l – Elektronički servisni posrednik također ima i funkciju automatskog prijavljivanja softverskih problema. Dodatne

sistemske servisne informacije se šalju u IBM i rade dostupnim za IBM centre podrške za pomoć u rješavanju |

problema. Iste servisne informacije su dostupne za pregled uz prethodnu registraciju IBM ID-a. |

Elektronički servisni posrednik je integriran u operativni sistem.

Za više informacija o kreiranju IBM ID-a, registriranju vašeg sistema i pregledu servisnih informacija koje dijelite s IBM-om, pratite ove korake:

- 1. Otidite na Web stranicu novosti IBM [Elektroničkih](http://www.ibm.com/support/electronic) servisa $\blacktriangleright$ .
- 2. Izaberite između sljedećih opcija:
	- a. Da bi zahtijevali IBM ID, izaberite **Registracija**.
	- b. Radi registriranja vašeg sistema ili pregleda servisnih informacija koje dijelite s IBM-om izaberite **Moji sistemi**.
- Elektronički servisni posrednik se mora aktivirati na svakom sistemu i logičkoj particiji (LPAR). |
- Ako imate druge iSeries sisteme i i5/OS LPAR-e u vašoj mreži koji izvode druga izdanja operativnog sistema, |
- Elektronički servisni posrednik je dostupan za instalaciju na svim izdanjima operativnog sistema. Za informacije o |
- Elektroničkom servisnom posredniku za prijašnja izdanja operativnog sistema pogledajte Web stranicu [Online](http://publib.boulder.ibm.com/isrvagt/sdsadoc.html) |

| [publikacije](http://publib.boulder.ibm.com/isrvagt/sdsadoc.html) **.** 

Elektronički servisni posrednik ima sljedeće nove funkcije u IBM i5/OS V5R4: |

#### **Ponovni pokušaj prijave problema**:

Sposobnost ponovnog pokušaja prijave problema se sada kontrolira s atributima u Elektroničkom servisnom | posredniku. |

- Atributi za ponovni pokušaj se koriste kod zahtjeva za servisom koje automatski izdaje Servisni posrednik. |
- Atributi za ponovni pokušaj su: |

#### **Ponovni pokušaj** |

Ovaj atribut određuje da li se i kako servisni zahtjevi koje je automatski izdao Servisni posrednik ponovno pokušavaju predati, ako pokušaj predavanja ne uspije.

#### **Učestalost** |

| |

|

|

|

Učestalost ponovnih pokušaja zahtjeva za servis.

#### **Broj ponovnih pokušaja** |

Koliko puta će se ponovno pokušati predati servisni zahtjev.

#### **Obavijest za korisnika** |

Određuje da li će korisnici Servisnog posrednika primiti poruku kad se desi ponovni pokušaj.

Atribute za ponovni pokušaj možete postaviti na **GO SERVICE, Opcija 1, Promjena atributa Servisnog** | **posrednika**. |

#### **Prikaz informacija i statusa prijave problema**

Da bi pogledali status aktivnosti prijave problema upotrijebite **GO SERVICE, Opcija 4, Prikaz informacija prijave** | **problema**. |

#### **Prijava softverskih problema**

Servisni posrednik prijavljuje softverske probleme koje otkrije i5/OS Servisni monitor, koji je servisna funkcija koja se |

koristi za nadgledanje specifičnih uvjeta sistema. U dodatku prijavi problema, Servisni posrednik automatski šalje |

- primarnu dokumentaciju problema u IBM. Sekundarna dokumentacija se može poslati ručno pomoću naredbe |
- SERVICE. |

#### **Srodni koncepti**

["Inventar"](#page-7-0) na stranici 2

Možete koristiti iSeries Navigator na vašem poslužitelju za redovno skupljanje i upravljanje različitim inventarima i spremanje podataka na određenom centralnom sistemu.

["Upotreba](#page-23-0) CL naredbi" na stranici 18

Naučite kako možete koristiti CL naredbe da kreirate vašu vezu na IBM.

#### **Srodni zadaci**

["Konfiguriranje](#page-21-0) Ekstremne podrške" na stranici 16

Naučite kako možete konfigurirati Ekstremnu podršku za upotrebu funkcija Elektroničkog servisnog posrednika za iSeries u iSeries Navigatoru.

#### **Srodne reference**

<span id="page-13-0"></span>["Ekstremna](#page-20-0) podrška" na stranici 15

iSeries Ekstremna podrška je dio IBM eServer Prednost tehničke podrške, a to je IBM-ov opsežan tehnički servis i podrška za IBM Sistemi.

"Slanje servisnih [zahtjeva"](#page-24-0) na stranici 19

Kod hardverskih kvarova koji ne onemogućuju rad sistema, elektronička podrška korisnika osigurava brzu,

elektroničku metodu za traženje servisa od dobavljača hardverskog servisa sa zamjenskim dijelovima. Koristeći ovu metodu, možete izvjestiti o kvarovima koji se dogode na vašem iSeries poslužitelju i izabranim ulaznim ili izlaznim uređajima.

["Konfiguriranje](#page-21-0) Elektroničkog servisnog posrednika" na stranici 16 Elektronički servisni posrednik je integriran u operativni sistem.

#### **Srodne informacije**

| | | Working with inventory

## **Pred-aktivacijska kontrolna lista**

Koristite ovu kontrolnu listu kao pomoć u planiranju aktivacije Elektroničkog servisnog posrednika i za provjeru da ste dovršili sve zadatke pripreme.

Aktivacija će biti lakša ako znate sljedeće informacije prije pokretanja aktivacije:

- 1. Osigurajte da imate instalirane sljedeće potrebne proizvode (potvrdite korištenjem DSPSFWRSC naredbe):
	- v 5722-SS1 Opcija 34 (i5/OS Upravitelj digitalnih certifikata)
	- 5722-JC1 (IBM Toolbox Kit za Javu)
	- 2. Osigurajte da su zadnji preporučeni PTF-ovi za Elektroničkog servisnog posrednika instalirani na i5/OS.
		- a. Otidite na Web stranicu [Preporučeni](http://www.ibm.com/eserver/iseries/support/s_dir/slkbase.nsf/recommendedfixes) popravci-
		- b. Pod Preporučeno za odreene proizvode ili funkcije, izaberite **V5R4**, **Elektronički servisni posrednik** kao poglavlje i kliknite **Idi**.
	- 3. Odlučite o najboljoj metodi povezivanja. Servis i podrška preporuča sljedeće metode za vaše sisteme ili logičke particije (ispisane po redu).
		- a. **Izravni Internet iz svake logičke particije ili poslužitelja**: Ova metoda omogućava prolaz većih datoteka popravaka kroz vezu prema poslužitelju. Svaka logička particija može primiti popravke koje treba. Također je brže nego modemska veza na biranje.
		- b. Dijeljeni izravni Internet: Ova metoda dozvoljava većim datotekama popravaka da prođu kroz vezu na poslužitelj. Omogućava da povezivanje bude koncentrirano kroz jedan poslužitelj ili logičku particiju pojednostavljujući pravila vatrenog zida. Takoer je brže od modemske veze na biranje.
		- c. **Biranje iz poslužitelja ili dijeljeno biranje (ako imate logičke particije)**: Ako nemate izravni ili dijeljeni Internet, možete izabrati korištenje dijeljene birane veze. Sporija je i ograničava veličinu datoteke koja može proći kroz vezu.
	- 4. Osigurajte da imate potrebni postav za tip povezivanja koji koristite:
		- v **Ako korisite VPN vezu:**
			- VPN sposobnost
			- Preduvjeti za omugućavanje konfiguracija servisa preko izravne Internet veze uključuju:
				- iSeries poslužitelj mora imati globalno usmjerljivu IP adresu ili poslužitelj mora biti iza NAT vatrenog zida s globalno usmjerljivom adresom.
				- Osigurajte da je TCP/IP aktivan. Možete pokrenuti TCP/IP preko Start TCP/IP (STRTCP) naredbe.
				- Osigurajte da vaša default TCP/IP smjer ili host smjer, usmjeruje promet iz odgovarajućeg TCP/IP sućelja na Internet radi omogućavanja ostvarivanja VPNa prema IBM.

**Bilješka:** Za više informacija o različitim tipovima VPN veza pogledajte Scenariji: Univerzalno povezivanje.

v **Ako koristite vezu s biranjem:**

- <span id="page-14-0"></span>– Pogledajte ["Zahtjevi](#page-16-0) modema i resursa" na stranici 11 da pronaete zahtjeve potrebne za vezu Elektroničkog servisnog posrednika prema IBM-u.
- Provjerite da je broj veze za AT&T Globalne Mrežne servise (AGNS) ažuran. Za najažurnije brojeve veza pogledajte Web stranicu AT&T [business](http://www.attbusiness.net) i izaberite **Centar pomoći > Brojevi za pristup**.
- 
- Izaberite modemski resurs za veze s biranjem.
- Izaberite prefiks biranja za birane veze.

# **Aktiviranje Elektroničkog servisnog posrednika**

Naučite kako aktivirati Elektronički servisni posrednik.

Elektronički servisni posrednik se mora aktivirati na svakom sistemu i logičkoj particiji. Aktivacija treba biti izvedena | od strane sistemskog administratora. |

l Ako nadograđujete iz prethodnih izdanja operativnog sistema, Elektronički servisni posrednik migrira postavke Elektroničkog servisnog posrednika iz prethodnog izdanja. |

Kao dio aktivacije Elektroničkog servisnog posrednika, sistem automatski kreira, ako je potrebno, servisnu |

konfiguraciju za elektroničku korisničku podršku, Elektroničkog servisnog posrednika i ažuriranja Informacijskog | Centra. |

Aktivacije mogu biti postavljene korištenjem sučelja baziranog na znakovima ili korištenjem iSeries Navigatora.

- v Aktiviranje bazirano na znakovima je dizajnirano za:
	- Pojedinačni sistem ili logičku particiju
	- Korisnici koji nemaju spojen PC koji izvodi iSeries Navigator
- v iSeries Navigator aktivacija je dizajnirana za:
	- Korisnici koji žele skupiti i prenjeti servisne informacije za grupe sistema i/ili logičke particije
	- Klijenti koji žele koristiti Središnje upravljanje preko iSeries Navigatora.

Bilješka: Aktivacija u batch okruženju je također dostupna koristeći CL naredbe.

Radi aktivacije Elektronički servisni posrednik koristeći CL naredbe, pratite ove korake:

**Preduvjet:** Osigurajte da ste zadovoljili sve zahtjeve u ["Pred-aktivacijska](#page-13-0) kontrolna lista" na stranici 8.

- 1. Koristeći 5250 emulator, prijavite se na sistem ili logičku particiju s korisničkim profilom (osim QSECOFR) koji ima \*SECOFR korisničku klasu i njegova sistemski definirana posebna ovlaštenja.
- 2. Upišite naredbu DSPSYSVAL QRETSVRSEC.
	- a. Potvrdite da je ova sistemska vrijednost postavljena na 1.
	- b. Promijenite sistemsku vrijednost na 1, ako je potrebno, koristeći CHGSYSVAL QRETSVRSEC naredbu.
- 3. Potvrdite da su sljedeći proizvodi instalirani na sistemu pomoću naredbe DSPSFWRSC:
	- v 5722-SS1 Opcija 34 (i5/OS Upravitelj digitalnih certifikata)
	- 5722-JC1 (IBM Toolbox Kit za Javu)
- 4. Osigurajte d su zadnji preporučeni PTF-ovi instalirani na i5/OS.

Zadnji PTF-ovi za Elektroničkog servisnog posrednika se mogu naći na Web stranici [Preporučeni](http://www.ibm.com/eserver/iseries/support/s_dir/slkbase.nsf/recommendedfixes) popravci Izaberite **V5R4** kao izdanje operativnog sistema, kliknite **Elektronički servisni posrednik** i kliknite **Idi**.

- 5. Na red za naredbe, upišite GO SERVICE.
- 6. Ako se pojavi naredba Promjena informacija o kontaktu (CHGCNTINF), dodajte ili ažurirajte informacije o kontaktima za ovaj sistem. Pritisnite Enter.

<span id="page-15-0"></span>7. Ako se pojavi naredba Kreiranje konfiguraciju servisa (CRTSRVCFG), primjetite da je \*SELECT vrijednost za nekoliko parametara. Pritisnite Enter. Dodatni panel će biti prikazan za svaki parametar za koji je \*SELECT navedeno. Na svakom od tih dodatnih panela napravite izbor i pritisnite Enter. Radi detalja o CL naredbama, pogledajte poglavlje Kontrolni jezik (CL).

Prikazuje se Glavni izbornik servisnog agenta. Aktivacija je završena.

Radi provjere aktivacije, izvedite ove korake:

- 1. Upišite GO SERVICE.
- 2. Izaberite Rad s poslovima za prikaz aktivnog statusa poslova Servisnog Agenta.
- 3. Upišite WRKJOBSCDE QS9SACOL da prikažete unos rasporeda poslova koji inicira skupljanje i prenošenje servisnih informacija Elektroničkog servisnog posrednika.

Radi upravljanja profilima veze kreiranih prilikom aktivacije, izvedite ove korake:

1. Upišite GO SERVICE.

| | | | | | | | | | | | | | | | | | | | | | | | | | | | | | |

2. Izaberite izbornik **Konfiguracija servisa**.

### **Upotreba Elektroničkog servisnog posrednika**

Naučite o operacijama Elektroničkog servisnog posrednika i o očekivanim aktivnostima Elektroničkog servisnog posrednika na vašem sistemu.

#### **Za promjenu postavki Elektroničkog servisnog posrednika**

Radi promjene servisne konfiguracije i radi pristupa funkcijama Elektroničkog servisnog posrednika u redu za naredbe upišite GO SERVICE. To će prikazati glavni izbornik Elektroničkog servisnog posrednika.

```
QS9MAIN Elektronički servisni posrednik Sistem: S10XXXXX
Izaberite jedno od sljedećeg:
    1. Promjena atributa servisnog posrednika
    2. Pokretanje skupljanja servisnih informacija
    3. Ovlaštenje korisnika za pristup servisnim informacijama
 Informacije
    4. Prikaz informacija prijave problema
    5. Prikaz zbirke servisnih informacija
    6. Prikaz informacija registracije servisa
    7. Izvještaji
 Poslovi
    8. Poslovi zaustavljanja
    9. Poslovi pokretanja
   10. Rad s poslovima
 Određivanje problema
   11. Promjena zapisivanja posla Servisnog posrednika
   12. Promjena analize Dnevnika aktivnosti proizvoda
   13. Rad sa spool datotekama Servisnog posrednika
   14. Prikaz dnevnika revizije
   15. Slanje test problema
    16. Rad s tablicom praga
   17. Provjera veze Servisnog posrednika
   18. Izbornik konfiguracije servisa
   19. Promjena opcije slanja
  Povezano
    70. Povezane naredbe Servisnog posrednika
```
Atributi Elektroničkog servisnog posrednika kontroliraju mnoge aspekte rada Elektroničkog servisnog posrednika, uključujući listu korisnika za primanje poruka Elektroničkog servisnog posrednika i vrijeme dana kada Elektronički servisni posrednik skuplja i šalje informacije u IBM.

- <span id="page-16-0"></span>v Radi promjene atributa, izaberite 1. Promjena atributa servisnog posrednika.
- v Radi upravljanja profilima veze koji su kreirani za vrijeme aktivacije izaberite 18. Izbornik konfiguracije servisa. Na primjer, promjene mogu biti potrebne za broj veze.
- v Za više informacija o Elektroničkom servisnom posredniku i IBM Upravitelju sistema za i5/OS pogledajte Web

stranice Online [publikacije](http://publib.boulder.ibm.com/isrvagt/sdsadoc.html) $\overline{1}$ .

## **Rješavanje problema Elektroničkog servisnog posrednika**

Naučite o informacijama određivanja općenitih problema za Elektroničkog servisnog posrednika uključujući kako generirati dokumentaciju ili praćenja.

Ako se greška dogodi kada sistem pokušava elektronički izvjestiti o problemu ili poslati servisne informacije u IBM, postoji više mogućih izvora problema. Elektronički servisni posrednik za ispravan rad zavisi o mnogo funkcija u i5/OS, uključujući Središnje upravljanje, Upravitelja povezivanja, koji upravlja profilima TCP/IP veza, Elektroničku korisničku podršku i dnevnike problema. Normalno odreivanje sistemskog problema se preporuča za svaku primljenu grešku.

Radi provjere da su servisne informacije poslane u IBM, koristite opciju izbornika Elektroničkog servisnog posrednika |

radi prikaza skupljenih servisnih informacija. Ako se servisne informacije trenutno (u ovom trenutku) skupljaju ili |

l prenašaju, informacije Zadnjeg izvođenja i Zadnjeg slanja možda neće prikazati tu aktivnost. Te aktivnosti se pokazuju

nakon što se zadaci izvedu. |

Zadatak skupljanja servisnih informacija koristi Središnje upravljanje i zadatak slanja servisnih informacija koristi | Univerzalno povezivanje. Ovi zadaci trebaju vrijeme da se izvedu. Sažetak koraka skupljanja i slanja je naveden ispod. |

- v Zadatak skupljanja u Središnjem upravljanju će odrediti da li servisne informacije trebaju biti skupljene i skupit će | nove servisne informacije ako je potrebno. |
- | . Nakon što se skupljanje dovrši, posao se šalje na upotrebu Univerzalnom povezivanju za:
	- Pokretanje profila veze
- Vary on pridružene linije, kontrolera i opisa ureaja, ako je primjenjivo |
- Povezivanje na IBM |

|

- Slanje servisnih informacija |
- v Faktori koji utječu na dužinu vremena potrebnog za skupljanje i slanje su veličina sistema, opterećenje procesiranja i | brzina veze. |

#### **Srodne informacije**

Postavljanje i5/OS za povezivanje na servis i podršku bez HMC

### **Zahtjevi modema i resursa**

Naučite o zahtjevima modema i resursa koji su potrebni za point-to-point TCP/IP Univerzalnu vezu.

Elektronički servisni posrednik i ECS servisne konfiguracije kreirane za vrijeme aktivacije su bazirane na \*PTP (Point-to-Point) TCP/IP Univerzalnoj vezi. Ako nemate modem ili resurse za podržavanje tih tipova veza, servisne konfiguracije neće biti korištene ili aktivacija neće uspjeti zbog nedostatka internih resursa.

#### **Zahtjevi modema**

- Koristite [Tablica](#page-17-0) 1 na stranici 12 da odredite point-to-point funkcije koje mogu biti postavljene ovisno o vašem |
- modemu i resursu. Ako taj modem treba biti korišten za izvještavanje o hardverskim problemima i prenošenje funkcija |
- servisnih informacija, ECS mora biti konfiguriran da koristi TCP/IP, a ne SDLC ili SNA komunikacije. |

#### **Modem u asinkronom načinu**

<span id="page-17-0"></span>Ako je modem konfiguriran za rad u asinkronom načinu, i izvještavanje o problemima i skupljanje i prijenos servisnih |

informacija se mogu konfigurirati (primjeri modema su 2771 i 9771 interni modemi, IBM 7855, IBM 7857, ili IBM |

7858 i dvojni model IBM 7852–400). |

**Bilješka:** Ako koristite ne-IBM modem, bilo koji asinkroni modem koji podržava RS-232 (EIA 232) serijsko sučelje i V.34/V.42 protokol (V.90 je neobavezan) se može koristiti za ovu funkciju.  $\mathbf{I}$ |

Tipično, default modem postavka DSR (Data Set Ready) mora biti nadjačana. Za iSeries poslužitelj da otkrije prekid veze, DSR mora biti postavljen da prati CD (Carrier Detect). Pogledajte priručnik modema radi više informacija.

### **Zahtjevi komunikacijskog I/O adaptora**

Podržane su AT&T i VPN veze s biranjem.

Odredite da li imate jedan od sljedećih kompatibilnih I/O adaptora:

*Tablica 1. Adaptori i opisi*

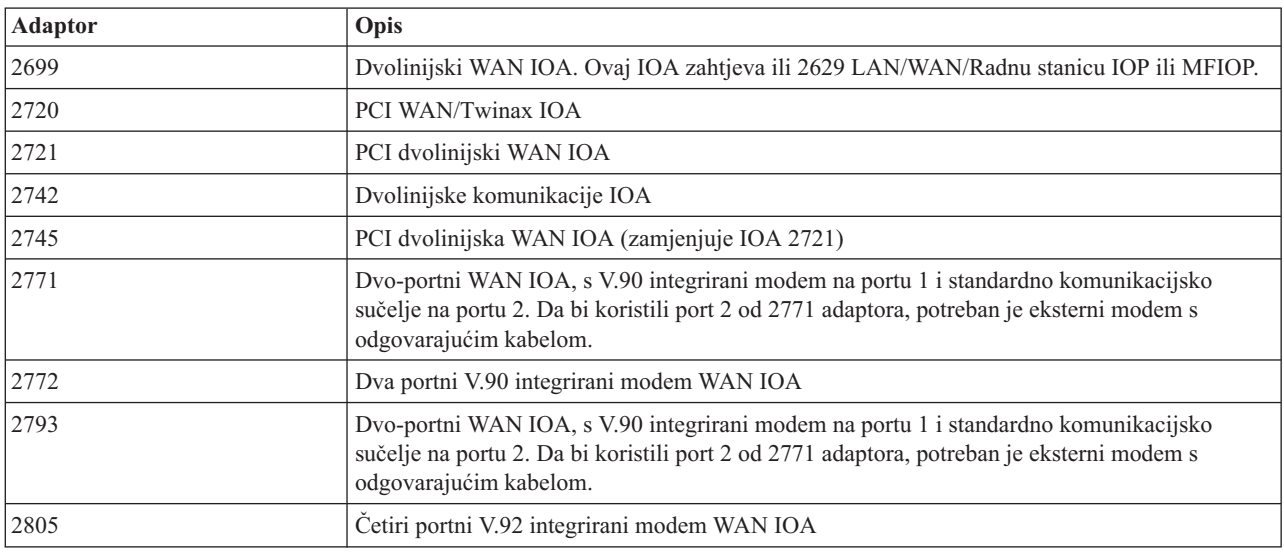

### **Batch aktiviranje**

Elektronički servisni posrednik može biti aktiviran u batch okruženju. Ovaj pristup je koristan za korisnike s mnogo daljinskih sistema koji bi voljeli za daljinsku aktivaciju poslati programe sa središnjeg mjesta.

Da bi mogli koristiti ovu metodu, proizvod Elektronički servisni posrednik mora biti instaliran i PTF-ovi za Pojednostavljenu aktivaciju Elektroničkog servisnog posrednika trebaju biti dostupni i instalirani na svakom sistemu ili biti dostupni za instalaciju.

Za izdanja prije V5R4:

| | |

- Prije korištenja programa, mora biti prihvaćen međunarodni licencni ugovor za servisne programe. Da prihvatite licencni ugovor, napravite nešto od sljedećeg: | |
	- Na red za naredbe, upišite GO SERVICE. Izaberite **Prikaz licencnog ugovora Servisnog posrednika**. Pročitajte ugovor i pritisnite F6 (Prihvat uvjeta ugovora) za prihvaćanje.
	- Na red za naredbe upišite QSVCDRCTR/ACPTSALIC. Pročitajte ugovor i pritisnite F6 za prihvaćanje.
	- v Naredbe Elektroničkog servisnog posrednika nisu iste kao one za V5R4. Pogledajte Web stranicu [Elektronički](http://publib.boulder.ibm.com/isrvagt/sdsadoc.html) servisni [posrednik](http://publib.boulder.ibm.com/isrvagt/sdsadoc.html) Vodič za korisnike za V5R3 radi informacija o batch aktivaciji.

*Tablica 2. Naredbe i opisi*

| <b>Naredba</b>    | Opis naredbe                                                                                                    |
|-------------------|----------------------------------------------------------------------------------------------------|
| <b>CHGCNTINF</b>  | Promjena informacija servisnog kontakta. Ove informacije se koriste u naredbi<br>WRKCNTINF kao informacije lokalnog servisa.                                                                                                    |
| <b>CRTSRVCFG</b>  | Kreiranje servisnih konfiguracija korištenih za elektroničko izvještavanje problema i<br>servisnih informacija IBM-u.                                                                                                    |
| <b>CHGSRVCFG</b>  | Promjena servisnih konfiguracija korištenih za elektroničko izvještavanje problema i<br>servisnih informacija IBM-u.                                                                                                    |
| <b>DLTSRVCFG</b>  | Brisanje servisnih konfiguracija korištenih za elektroničko izvještavanje problema i<br>servisnih informacija IBM-u.                                                                                                    |
| <b>VFYSRVCFG</b>  | Provjera servisnih konfiguracija korištenih za elektroničko izvještavanje problema i<br>servisnih informacija IBM-u.                                                                                                    |
| <b>CHGSRVAGT</b>  | Promjena operacija Elektroničkog servisnog posrednika.                                                                                                    |
| <b>CHGSRVAGTA</b> | Promjena postavki za Elektroničkog servisnog posrednika.                                                                                                    |
| <b>DSPSRVAGT</b>  | Prikaz nekoliko aspekata Elektroničkog servisnog posrednika.                                                                                                    |
| <b>ENDSRVAGT</b>  | Završetak poslova podsistema Elektroničkog servisnog posrednika.                                                                                                    |
| <b>RTVSRVAGT</b>  | Dohvat važećih dana tjedna koji se koriste u parametrima AUTOPTF i AUTOTEST u<br>naredbi CHGSRVATGTA.                                                                                                    |
| <b>STRSRVAGT</b>  | Pokretanje Elektroničkog servisnog posrednika. Ako se naredba CHGSRVAGTA<br>upotrijebi prije ove naredbe Elektronički servisni posrednik će se aktivirati upotrebom<br>tih postavki. Ako se naredba ne koristi, Elektronički servisni posrednik će se aktivirati<br>s defaultima. |

Osiguran je uzorak CL programa.

#### **Uzorak CL programa za batch aktiviranje**

Ovaj uzorak programa se odnosi na fiktivno ABC poduzeće. Bilo koje reference na ovo fiktivno poduzeće su samo radi ilustracije.

**Bilješka:** Upotrebom primjera koda vi pristajete na uvjete iz ["Informacije](#page-26-0) o odricanju od koda" na stranici 21.

```
/********************************************************************/
 /* ELEKTRONIČKI SERVISNI POSREDNIK UZORAK PROGRAMA ZA BATCH AKTIV. */
/********************************************************************/
|
  /\star */
  /* OVAJ KOD SE DAJE KAO UZORAK I NIJE PREDVIÐEN */
/* DA BUDE PODRŽAN OD IBM-A. OVO SE DOSTAVLJA NA BAZI */
|
/* KAKO-JE I NA KRAJNJEM KORISNIKU JE ODGOVORNOST ZA */
|
/* OSIGURANJE TOČNOSTI PROGRAMA U NJIHOVOM OKRUŽENJU. */
|
  /\star */
/********************************************************************/
|
  /\star */
/* Pogledajte članke u Informacijskom Centru za ECS, radi */
|
 /* dodatnih zahtjeva kao što su ovlaštenja i sistemske vrijednosti. */
  /\star */
  /\star */
/********************************************************************/
|
PGM
|
/********************************************************************/
|
  /\star */
  /* Sljedeće varijable se koriste za dohvat mogućih */
| /* dana za upotrebu kao ulaz u CHGSRVAGTA AUTOPTF i AUTOTEST \qquad/* parametre. *//\star */
 /********************************************************************/
 DCL VAR(&DAY1) TYPE(*CHAR) LEN(4)
|
\blacksquare| /*
|
| /*
| /*
\blacksquare| /*
|
|
|
|
\blacksquare|
|
```

```
\blacksquareDCL VAR(&DAY2) TYPE(*CHAR) LEN(4)
  DCL VAR(&DAY3) TYPE(*CHAR) LEN(4)
|
  DCL VAR(&DAY) TYPE(*CHAR) LEN(4)
\blacksquareDCL VAR(&DAYS) TYPE(*CHAR) LEN(28) +
\blacksquareVALUE('*WED*THU*FRI*SAT*SUN*MON*TUE')
  DCL VAR(&DAYPTR) TYPE(*DEC) LEN(1 0) VALUE(1)
|
|
 /********************************************************************/
\perp/\star */
|
 /* Promjena informacija o kontaktu. */
|
  /\star */
  /********************************************************************/
  QSYS/CHGCNTINF CMPNY('ABC Company') CONTACT('System +
\perpAdministrator') TELNBR('123-456-7890') +
             MAILADDR('123 ABC Street' *SAME *SAME +
             ANYTOWN MN US 12345) LNGVER(2924) +
             EMAILADDR(SYSADMIN@ABCCOMPANY.COM) +
             MEDPTF(*AUTOMATIC)
  /********************************************************************/
\perp|
  /\star */
  /* Konfiguriranje ECS-a i veza Servisnog posrednika. */
  /* NAPOMENA: OVAJ UZORAK PRETPOSTAVLJA IZRAVNU VEZU ZA PRIMARNU */
  /* I MULTIHOP VEZU ZA BACKUP. */
|
  /\star */
  /********************************************************************/
  QSYS/CRTSRVCFG ROLE(*PRIMARY) CNNTYPE(*DIRECT) +
\perp|
             CNTRYID(US) STATE(MN)
|
  /\star */
  QSYS/CRTSRVCFG ROLE(*BACKUP) CNNTYPE(*MULTIHOP) +
|
       RMTSYS('10.11.12.13')
  /********************************************************************/
|
  /\star */
\perp/* Dohvat dana u tjednu koji se mogu koristiti za CHGSRVAGTA. */\perp|
  /\star */
 /* Izaberite dan koji najbolje odgovara aktivnosti za ovaj sistem. */|
\perp/* Koristite varijablu &DAYS. Prvi je prvi izbor, \frac{\star}{\sqrt{}}|
  /* drugi je drugi izbor i tako dalje. *//********************************************************************/
|
|
  QSYS/RTVSRVAGT DAY1(&DAY1) DAY2(&DAY2) DAY3(&DAY3)
\blacksquareDAYLOOP:
  IF (&DAY1 *EQ (%SUBSTRING(&DAYS &DAYPTR 4))) THEN(DO)
\blacksquareCHGVAR VAR(&DAY) VALUE(&DAY1)
  GOTO DAYLOOP
|
\perpENDDO
  IF (&DAY2 *EQ (%SUBSTRING(&DAYS &DAYPTR 4))) THEN(DO)
|
      CHGVAR VAR(&DAY) VALUE(&DAY2)
л.
  GOTO DAYLOOP
 ENDDO
|
  IF (&DAY3 *EQ (%SUBSTRING(&DAYS &DAYPTR 4))) THEN(DO)
      CHGVAR VAR(&DAY) VALUE(&DAY)
|
  GOTO DAYLOOP
|
 ENDDO
  CHGVAR VAR(&DAYPTR) VALUE(&DAYPTR +4)
|
|
  GOTO DAYLOOP
|
 ENDDAYLOOP:
|
 /********************************************************************/
|
  /\star */
|
 /* Konfiguriranje prijave hardverskog problema Servisnog posrednika */
|
 /* pomoću dana u tjednu koji je odreen gore i željenog vremena. */
|
  /\star */
|
  /* -- NAPOMENA: Koristite ovu naredbu samo ako želite nadjačati */
|
  /* CHGSRVAGTA defaulte. */
|/\star */
```
|

|

| | | | |

| | |

|

|

|

|

|

| |

| | |

|

|

```
/********************************************************************/
QSYS/CHGSRVAGTA ENABLE(*YES) AUTORPT(*YES) AUTOPTF(*YES +
             &DAY *YES) AUTOTEST(&DAY) SRVINF((*ALL))
/********************************************************************/
/\star */
/* Aktiviranje Servisnog posrednika. Ako je CHGSRVAGTA upotrebljena */
/* prije ovog, Servisni posrednik će se aktivirati s tim postavkama.*/
/* Ako naredba nije korištena, Servisni posrednik će se aktivirati */
\frac{1}{x} s defaultima. \frac{1}{x}/\star */
/********************************************************************/
SKIPIT: QSYS/STRSRVAGT TYPE(*ACTIVATE)
```

```
ENDPGM
```
<span id="page-20-0"></span>| | | | | | | | | | | | | | |

# **Ekstremna podrška**

iSeries Ekstremna podrška je dio IBM eServer Prednost tehničke podrške, a to je IBM-ov opsežan tehnički servis i podrška za IBM Sistemi.

iSeries Ekstremna podrška uključuje podršku koja je ugrađena u proizvod i iSeries Navigator, kao i alate podrške koji su dostupni na Webu. Neki alati ekstremne podrške su PM iSeries preko TCP/IP, Elektronički servisni posrednik i sjedinjenje inventara sa Središnjim upravljanjem.

**Bilješka:** Elektronički servisni posrednik takoer može uspješno prijaviti probleme IBM-u, ako je vaš sistem pod jamstvom ili ako imate ugovor za IBM Usluge održavanja. | |

Za veze na Vodiče za korisnike za specifična izdanja Elektroničkog servisnog posrednika, otiđite na Web stranicu

Online [publikacije](http://publib.boulder.ibm.com/isrvagt/sdsadoc.html)  $\rightarrow$ 

### **Srodni koncepti**

["Elektronički](#page-11-0) servisni posrednik" na stranici 6

Elektronički servisni posrednik sadrži funkciju automatskog prijavljivanja hardverskih problema, koja pomaže u predvianju i sprečavanju hardverskih grešaka ranim otkrivanjem mogućih problema, spuštanjem popravaka i automatskim slanjem problema u IBM kad je potrebno.

#### **Srodni zadaci**

["Konfiguriranje](#page-21-0) Ekstremne podrške" na stranici 16

Naučite kako možete konfigurirati Ekstremnu podršku za upotrebu funkcija Elektroničkog servisnog posrednika za iSeries u iSeries Navigatoru.

### **Srodne reference**

"Slanje servisnih [zahtjeva"](#page-24-0) na stranici 19

Kod hardverskih kvarova koji ne onemogućuju rad sistema, elektronička podrška korisnika osigurava brzu, elektroničku metodu za traženje servisa od dobavljača hardverskog servisa sa zamjenskim dijelovima. Koristeći ovu metodu, možete izvjestiti o kvarovima koji se dogode na vašem iSeries poslužitelju i izabranim ulaznim ili izlaznim uređajima.

## **Postavljanje veze na IBM**

Ako koristite Konzolu upravljanja hardverom za eServer, postoje koraci koje morate izvesti na vašoj Konzoli upravljanja hardverom (HMC) da bi postavili vezu na IBM.

Pogledajte poglavlje Postavljanje vašeg servisnog okruženja u IBM Sistemski hardver Informacijski Centar za više informacija.

Postoji nekoliko izbora koje možete koristiti za postavljanje veze na IBM.

### **Srodni koncepti**

<span id="page-21-0"></span>["Povezanost"](#page-7-0) na stranici 2 Temeljni element vaše servisne okoline je vaša veza na IBM.

# **Konfiguriranje Elektroničkog servisnog posrednika**

Elektronički servisni posrednik je integriran u operativni sistem.

Elektronički servisni posrednik sadrži funkcije automatske prijave hardverskih i softverskih problema koje pomažu u | predvianju i sprečavanju grešaka. |

Za vrijeme automatske prijave problema šalju se i dodatne sistemske servisne informacije u IBM centre za podršku za | pomoć u rješavanju problema. |

### **Srodni koncepti**

["Elektronički](#page-11-0) servisni posrednik" na stranici 6

Elektronički servisni posrednik sadrži funkciju automatskog prijavljivanja hardverskih problema, koja pomaže u predvianju i sprečavanju hardverskih grešaka ranim otkrivanjem mogućih problema, spuštanjem popravaka i automatskim slanjem problema u IBM kad je potrebno.

# **Konfiguriranje Ekstremne podrške**

Naučite kako možete konfigurirati Ekstremnu podršku za upotrebu funkcija Elektroničkog servisnog posrednika za iSeries u iSeries Navigatoru.

Za upotrebu Elektroničkog servisnog posrednika za iSeries funkcije u iSeries Navigatoru, morate konfigurirati Ekstremnu podršku tako da izvedete sljedeće korake:

- 1. Provjerite da imate ovlaštenje službenika sigurnosti (\*SECOFR) s \*ALLOBJ, \*IOSYSCFG i \*SECADM posebnim ovlaštenjima u vašem profilu korisnika.
- 2. U iSeries Navigatoru proširite **Središnje upravljanje**.
- 3. Desno kliknite na **Ekstremna podrška** i izaberite **Konfiguracija**. Prikazat će se čarobnjak Ekstremne podrške.
- 4. Slijedite upute čarobnjaka da postavite i konfigurirate funkcije Ekstremne podrške.

#### **Napomene:**

- a. Preporuča se da upravljate vašim raspoređenim zadacima inventara da izbjegnete dupliciranje.
- b. Ako niste ranije konfigurirali Univerzalno povezivanje, imate mogućnost sada konfigurirati tu vezu s čarobnjakom Ekstremne podrške. Pogledajte konfigurirati univerzalnu vezu za više informacija.

#### **Srodni koncepti**

["Elektronički](#page-11-0) servisni posrednik" na stranici 6

Elektronički servisni posrednik sadrži funkciju automatskog prijavljivanja hardverskih problema, koja pomaže u predvianju i sprečavanju hardverskih grešaka ranim otkrivanjem mogućih problema, spuštanjem popravaka i automatskim slanjem problema u IBM kad je potrebno.

#### **Srodne reference**

["Ekstremna](#page-20-0) podrška" na stranici 15

iSeries Ekstremna podrška je dio IBM eServer Prednost tehničke podrške, a to je IBM-ov opsežan tehnički servis i podrška za IBM Sistemi.

"Slanje servisnih [zahtjeva"](#page-24-0) na stranici 19

Kod hardverskih kvarova koji ne onemogućuju rad sistema, elektronička podrška korisnika osigurava brzu, elektroničku metodu za traženje servisa od dobavljača hardverskog servisa sa zamjenskim dijelovima. Koristeći ovu metodu, možete izvjestiti o kvarovima koji se dogode na vašem iSeries poslužitelju i izabranim ulaznim ili izlaznim uređajima.

# <span id="page-22-0"></span>**Konfiguriranje SNA povezivanja**

Ako namjeravate pristupiti elektroničkoj podrški korisnika pomoću SNA i sinkronog (SDLC) sposobnog modema, onda dovršite ove zadatke da uspostavite vezu sa servisima IBM podrške.

### **Napomene:**

- 1. Ovaj tip konfiguracije na radi s Elektroničkim servisnim posrednikom.
- 2. Možete konfigurirati ovaj tip pristupa kao backup u slučaju kada se ne može uspostaviti Univerzalno povezivanje. Univerzalno povezivanje će se automatski prebaciti na ovu konfiguraciju ako postoji. Kako god, ovaj tip veze radi samo za tipove veze PPP i VPN.

### **Skupljanje informacija o konfiguraciji**

1. Nabavite primarne i zamjenske brojeve i informacije o povezivanju. Ako ne znate svoje brojeve servisa i ne

nalazite se u Sjedinjenim Državama, pogledajte Web stranicu IBM eServer iSeries [podrška](http://www.ibm.com/eserver/iseries/support/supporthome.nsf/document/22721158) za više informacija.

- 2. Uključite modem koji je povezan na kabel elektroničke podrške korisnika.
- 3. Možete izabrati da ćete odmah konfigurirati svoje informacije o dobavljaču servisa. Pogledajte Konfiguriranje informacija dobavljača servisa u poglavlju Univerzalno povezivanje.

### **Priprema za početak konfiguracije**

- 1. Na vašem PC desktopu otvorite **Client Access**.
- 2. Proširite **Operacijska konzola**.
	- **Bilješka:** Ako niste radili s Operacijskom konzolom, trebate konfigurirati novu vezu na vaš poslužitelj. Čarobnjak će vas voditi kroz proces konfiguracije. Ako se čarobnjak ne pojavi, izaberite **Veza** na traci s alatima i izaberite **Nova veza**. Ako nemate instaliran Client Access Express, možete koristiti Telnet ili sesiju 5250 emulacije.
- 3. U prozoru Operacijska konzola izaberite vaš poslužitelj.
- 4. Iz izbornika Datoteka izaberite **Veza**.
- 5. Ako su korisnikov ID i lozinka prikazani za alatni uređaj, upišite QSECOFR za obje vrijednosti.
- 6. Izaberite **Konzola**. Pojavit će se kućica dijaloga za prijavu Poslužitelja.
- 7. Unesite svoj QSECOFR ID korisnika i lozinku.
- 8. Nastavite s "Konfiguriranje informacija o telefonu".

### **Konfiguriranje informacija o telefonu**

Ako instalirate ovaj poslužitelj u Sjedinjenim Državama, ekran Promjena područja podataka (CHGDTAARA) bi mogao imati jedan od ovih IBM brojeva podrške servisa u polju **Nova vrijednost**.

- v Istočno od rijeke Mississippi: **SST:18002378804**
- v Zapadno od rijeke Mississippi: **SST:18005252834**

SST vrijednost je naredba modema. Ako primite grešku nakon unošenja tih vrijednosti, obrišite SST ili dodajte potrebni prefiks (na primjer, SST9) i ponovno pokušajte.

Ako se ne nalazite u Sjedinjenim Državama, pozovite telefonski broj IBM servisne podrške.

Da konfigurirate primarne i alternativne telefonske informacije, slijedite ove korake:

- 1. Na red za naredbe glavnog izbornika, upišite Call QTIINSTL i pritisnite Enter.
- 2. Pritisnite F9 da ponovno pozovete QTIINSTL i pritisnite Enter.
- 3. Upišite Call QESPHONE i pritisnite Enter.
- 4. Unesite **primarni** telefonski broj u polje **Nova vrijednost**.
- 5. Popunite informacije o telefonu i vezi i pritisnite Enter.
	- v Osigurajte da telefonski broj koji ste unijeli slijedi ovaj format: '1234567890 '

<span id="page-23-0"></span>v Nemojte dodavati ili brisati bilo koja prazna mjesta nakon zadnje znamenke telefonskog broja. Dodavanje ili brisanje znakova ili praznih mjesta uzrokuje grešku.

Ekran Promjena područja podataka (CHGDTAARA) se ponovno pojavljuje kako bi mogli unijeti alternativni broj podrške (ako je dostupna u vašem području). Da odredite da li se nalazite na ekranu za primarni broj podrške ili za alternativni broj podrške (ako je dostupna u vašem području), provjerite vrijednost početnog položaja podniza. Za primarni broj za podršku vrijednost je 001. Za alternativni broj za podršku vrijednost je 051.

- 6. Upišite alternativni telefonski broj podrške (broj podrške koji niste koristili kao primaran) u polje **Nova vrijednost** i pritisnite Enter.
- 7. Pritisnite F3 (Izlaz) da se vratite na glavni izbornik.

### **Konfiguriranje informacija o kontaktu**

- 1. Na red za naredbe glavnog izbornika, upišite WRKCNTINF i pritisnite Enter.
- 2. Upišite 2 (Rad s informacijama lokalnog servisa) i pritisnite Enter. Prikazat će se kućica dijaloga Rad s informacijama lokalnog servisa.
- 3. Upišite 2 (Promjena informacija servisnog kontakta) i pritisnite Enter. Pojavit će se kućica dijaloga Promjena informacija o servisnom kontaktu.
- 4. Izvedite sljedeće korake:
	- a. Upišite informacije o korisniku i spustite se do sljedeće kućice dijaloga.
	- b. Unesite ispravne informacije u polje Verzija nacionalnog jezika. Pritisnite F4 za popis verzija nacionalnog jezika.
	- c. Unesite ispravne informacije u polja Medij za slanje popravaka poštom. Pritisnite tipku Pomoć za više informacija o polju Medij za slanje popravaka poštom.
	- d. Pritisnite Enter. Pojavit će se ekran Rad s informacijama lokalnog servisa sa sljedećom porukom: Područje podataka QSSF kreirano u knjižnici QUSRSYS. Ako su informacija o kontaktu bile kreirane i vi ste ih promijenili, pojavljuje se sljedeća poruka: Ažurirane informacije o kontaktu podrške.
- 5. Za testiranje veze, pogledajte Testiranje veze na elektroničku podršku korisnika u poglavlju Univerzalno povezivanje.

## **Upotreba CL naredbi**

Naučite kako možete koristiti CL naredbe da kreirate vašu vezu na IBM.

Također možete postaviti vašu vezu s IBM-ovom podrškom servisa upotrebom CL naredbi, uključujući GO SERVICE i CRTSRVCFG naredbe. Pogledajte poglavlje Kontrolni jezik (CL) radi detalja.

**Bilješka:** Nećete biti u mogućnosti da konfigurirate informacijski centar povezanosti ažurirane aplikacije upotrebom ovih naredbi.

#### **Srodni koncepti**

["Inventar"](#page-7-0) na stranici 2

Možete koristiti iSeries Navigator na vašem poslužitelju za redovno skupljanje i upravljanje različitim inventarima i spremanje podataka na određenom centralnom sistemu.

["Elektronički](#page-11-0) servisni posrednik" na stranici 6

Elektronički servisni posrednik sadrži funkciju automatskog prijavljivanja hardverskih problema, koja pomaže u predvianju i sprečavanju hardverskih grešaka ranim otkrivanjem mogućih problema, spuštanjem popravaka i automatskim slanjem problema u IBM kad je potrebno.

#### **Srodne informacije**

Working with inventory

# <span id="page-24-0"></span>**Slanje servisnih zahtjeva**

Kod hardverskih kvarova koji ne onemogućuju rad sistema, elektronička podrška korisnika osigurava brzu, elektroničku metodu za traženje servisa od dobavljača hardverskog servisa sa zamjenskim dijelovima. Koristeći ovu metodu, možete izvjestiti o kvarovima koji se dogode na vašem iSeries poslužitelju i izabranim ulaznim ili izlaznim uređajima.

Naredba Slanje servisnih zahtjeva (SNDSRVRQS) uspostavlja komunikacijsku sesiju i šalje informacije o problemu vašem sistemu servisne podrške ili testira komunikacijsku vezu s vašim dobavljačem servisa.

### **Srodni koncepti**

["Elektronički](#page-11-0) servisni posrednik" na stranici 6

Elektronički servisni posrednik sadrži funkciju automatskog prijavljivanja hardverskih problema, koja pomaže u predvianju i sprečavanju hardverskih grešaka ranim otkrivanjem mogućih problema, spuštanjem popravaka i automatskim slanjem problema u IBM kad je potrebno.

#### **Srodni zadaci**

["Konfiguriranje](#page-21-0) Ekstremne podrške" na stranici 16

Naučite kako možete konfigurirati Ekstremnu podršku za upotrebu funkcija Elektroničkog servisnog posrednika za iSeries u iSeries Navigatoru.

### **Srodne reference**

["Ekstremna](#page-20-0) podrška" na stranici 15

iSeries Ekstremna podrška je dio IBM eServer Prednost tehničke podrške, a to je IBM-ov opsežan tehnički servis i podrška za IBM Sistemi.

## **Slanje servisnog zahtjeva odmah**

Ako odlučite da ćete sada poslati servisni zahtjev, izaberite **opciju 1** (Slanje servisnog zahtjeva odmah) na ekranu Izbor opcije izvještavanja. Sistem pakira unos u dnevnik problema kao zahtjev za servisom. Tada vaš poslužitelj automatski nazove IBM sistem dobavljača servisa i sistem šalje problem dobavljaču servisa.

- Bilješka: Servisni zahtjevi mogu također biti poslani na druge poslužitelje koji imaju Upravitelja sistemom za iSeries licencne, instalirane programe.
- Dobavljač servisa određuje da li se zahtjev odnosi na servis hardvera ili softvera i poduzima odgovarajuću akciju. |

### **Servis hardvera:**

l Ako je dobavljač servisa IBM i ako nisu pronađeni PTF-ovi koji odgovaraju vašim simptomima problema, događa se | jedno od sljedećeg:

- Vaš zahtjev se šalje IBM servisnom predstavniku.
- v IBM predstavnik Grupe pomoći korisnicima vas zove da vam pomogne u daljnjoj definiciji problema. Prekida se veza sa sistemom dobavljača servisa, a status problema u dnevniku problema se mijenja u SENT.

### **Servis softvera:**

- v Pretražuje se baza podataka privremenih programskih popravaka (PTF-ovi) upotrebom niza simptoma koji ste kreirali za vrijeme analize problema.
- Ako je dobavljač servisa IBM, pronađeno je podudaranje i PTF je dostupan, onda će vam IBM poslati PTF elektronski ili će poslati CD s PTF-om normalnom poštom. Veličina PTF-a i njegovi preduvjeti određuju da li IBM šalje PTF elektronski ili poštom. PTF-ovi koje primite elektroničkim putem se smještaju u QGPL knjižnicu s imenom datoteke koje se sastoji od PTF broja kojem prethodi Q i tip datoteke SAVF.
- Ako se ne pronađe podudaranje ili PTF nije dostupan, vidjet ćete ekran Spremanje APAR podataka. Taj ekran sprema sljedeće informacije o vašem problemu:
	- Dnevnik povijesti
	- Informacije o poslu
- <span id="page-25-0"></span>– Hardverski i softverski resursi
- Unosi dnevnika grešaka
- Unosi dnevnika okomitog Licencnog internog koda
- Unosi dnevnika problema
- Slike ekrana

Možete onda poslati ove informacije u IBM Centar softverske podrške da vam pomogne u rješavanju vašeg problema.

Veza s dobavljačem servisa se prekida kada primite PTF ili kada se vaš problem otvori za daljnje istraživanje. Sistem mijenja status problema u SENT ili u ANSWERED u dnevniku problema.

**Bilješka:** Svaki put kada koristite elektroničku korisničku podršku, vaš poslužitelj treba nazvati u IBM sistem. Vodite računa o tome da je dostupan modem elektroničke podrške korisnika i da je uključen.

### **Slanje servisnog zahtjeva kasnije**

Ako odlučite poslati servisni zahtjev kasnije, izaberite **opciju 2** (Ne šalji servisni zahtjev) na ekranu Izbor opcije izvještavanja. Status problema u dnevniku problema se mijenja u PREPARED.

Za submit problema s PREPARED statusom, slijedite upute u Izvještavanje o problemima koje je otkrio sistem. Kada sistem izvještava o problemu, unos dnevnika problema se pakira kao servisni zahtjev. Nakon toga vaš poslužitelj automatski poziva sistem dobavljača servisa, a sistem prenosi problem do dobavljača servisa.

- Za izvještavanje o svim problemima u dnevniku problema sa statusom PREPARED, napravite jedno od sljedećeg: |
	- 1. Na prikazu Rad s problemima, pritisnite F16 (Izvještaj o pripremljenim problemima).
	- 2. Na bilo kojem redu za naredbe, upišite SNDSRVRQS \*PREPARED i pritisnite Enter.

Veza sa sistemom dobavljača servisa završava kada primite privremeni programski popravak (PTF) ili kada se problem otvori za daljnje istraživanje. Sistem mijenja status problema u SENT ili u ANSWERED u dnevniku problema.

**Bilješka:** Svaki put kada koristite elektroničku korisničku podršku, vaš poslužitelj treba nazvati u IBM sistem. Vodite računa o tome da je dostupan modem elektroničke podrške korisnika i da je uključen.

## **Povezane informacije za servis i podršku**

Dolje su ispisane Web stranice i poglavlja informacijskog centra koja se odnose na servis i podršku i na Univerzalno povezivanje. Možete pregledati ili ispisati bilo koji od PDF-ova.

#### **Povezane informacije za servis i podršku**

- v **Web stranice**:
	- AS/400e Dijagnostički alati za sistemske [administratore](http://www.redbooks.ibm.com/abstracts/sg248253.html) (http://www.redbooks.ibm.com/abstracts/sg248253.html)

 $\bullet$  u IBM Redbooks.

- IBM [Elektronički](http://publib.boulder.ibm.com/isrvagt/sdsadoc.html) servisni posrednik za iSeries (http://publib.boulder.ibm.com/isrvagt/sdsadoc.html) Web stranica.
- v **iSeries Informacijski Centar**:
	- APPC, APPN i HPR su neki primjeri protokola koji su uključeni unutar SNA.
	- IBM Upravljanje s izvedbom za eServer iSeries
	- Održavanje i upravljanje s i5/OS i povezanim softverom
	- Usluge daljinskog pristupa: PPP povezivanja
	- Rješavanje problema
	- Upotreba popravaka softvera
- **20** IBM Sistemi iSeries: Servis i podrška Korisnički servis i podrška
- <span id="page-26-0"></span>– Virtualno privatno umrežavanje
- Rad s inventarom

### **Informacije koje se odnose na Univerzalno povezivanje**

- v **Web stranice**:
	- $-$  [AT&T](http://www.attbusiness.net) posao (www.attbusiness.net) $\rightarrow$  Web stranica
	- iSeries Access za [Windows](http://www-1.ibm.com/servers/eserver/iseries/access) (http://www-1.ibm.com/servers/eserver/iseries/access/) Web stranica

### v **iSeries Informacijski Centar**:

- SOCKS podrška klijenta
- Konfiguriranje modema za PPP
- Uključeni IKE
- Protokoli IP sigurnosti (IPSec)
- iSeries Access za Windows Instalacija i postav
- Sloj 2 Tunelski protokol (L2TP)
- NAT kompatibilan IPSec
- Koncepti pravila paketa
- PPP Rješavanje problema
- VPN Rješavanje problema
- Virtualno privatno umrežavanje
- v **IBM Sistemski hardver Informacijski Centar**: Poglavlje Postavljanje vašeg servisnog okruženja.

#### **Spremanje PDF datoteka**

Da spremite PDF na vašu radnu stanicu za gledanje ili ispis:

- 1. Desno kliknite na PDF u vašem pretražitelju (desni klik na vezu iznad).
- 2. Kliknite na opciju koja sprema PDF lokalno.
- 3. Izaberite direktorij u koji želite spremiti PDF.
- 4. Kliknite **Save**.

#### **Spuštanje Adobe Readera**

Trebate Adobe Reader da pogledate ili ispišete ove PDF-ove. Možete učitati besplatnu kopiju s Adobe Web [stranica](http://www.adobe.com/products/acrobat/readstep.html)

(http://www.adobe.com/products/acrobat/readstep.html) .

## **Informacije o odricanju od koda**

IBM vam dodjeljuje neekskluzivnu licencu za autorsko pravo za upotrebu svih primjera programskog koda iz kojih možete generirati slične funkcije skrojene prema vašim specifičnim potrebama.

PODLOŽNO BILO KOJIM ZAKONSKIM JAMSTVIMA KOJA SE NE MOGU ISKLJUČITI, IBM, NJEGOVI |

RAZVIJAČI PROGRAMA I DOBAVLJAČI NE DAJU JAMSTVA ILI UVJETE, IZRIČITE ILI POSREDNE, |

UKLJUČUJUĆI, ALI NE OGRANIČAVAJUĆI SE NA, POSREDNA JAMSTVA ILI UVJETE ZA PROÐU NA |

TRŽIŠTU, SPOSOBNOSTI ZA ODREÐENU SVRHU I NE-KRŠENJE, VEZANO UZ PROGRAM ILI TEHNIČKU |

PODRŠKU, AKO POSTOJE. |

- I IBM, RAZVIJAČI PROGRAMA ILI DOBAVLJAČI NISU NITI U KOJIM UVJETIMA ODGOVORNI ZA BILO | STO OD SLJEDEĆEG, ĆAK I AKO SU OBAVIJEŠTENI O TAKVOJ MOGUĆNOSTI:
- 1. GUBITAK ILI OŠTEĆENJE PODATAKA; |
- 2. IZRAVNE, POSEBNE, SLUČAJNE ILI NEIZRAVNE ŠTETE, ILI EKONOMSKE POSLJEDIČNE ŠTETE; ILI |
- 3. GUBITAK PROFITA, POSLA, ZARADE, DOBROG GLASA ILI UŠTEDE. |

I NEKA ZAKONODAVSTVA NE DOZVOLJAVAJU ISKLJUČENJE ILI OGRANIČENJE IZRAVNIH, SLUČAJNIH ILI POSLJEDIČNIH ŠTETA, TAKO DA SE GORNJA OGRANIČENJA MOŽDA NE ODNOSE NA VAS. |

# <span id="page-28-0"></span>**Dodatak. Napomene**

Ove informacije su razvijene za proizvode i usluge koji se nude u SAD.

IBM možda ne nudi proizvode, usluge ili dodatke o kojima se raspravlja u ovom dokumentu u drugim zemljama. Za informacije o proizvodima i uslugama koji su trenutno dostupni u vašem području kontaktirajte vašeg lokalnog IBM predstavnika. Bilo koje upućivanje na neki IBM proizvod, program ili uslugu, nema namjeru tvrditi da se samo taj IBM proizvod, program ili usluga mogu koristiti. Bilo koji funkcionalno ekvivalentan proizvod, program ili usluga koji ne narušava nijedno IBM pravo na intelektualno vlasništvo, se može koristiti kao zamjena. Međutim, na korisniku je odgovornost da procijeni i provjeri rad bilo kojeg ne-IBM proizvoda, programa ili usluge.

IBM može imati patente ili molbe za patente koje su još u toku, a koje pokrivaju predmet o kojem se govori u ovom dokumentu. Posjedovanje ovog dokumenta ne daje vam nikakvu dozvolu za korištenje tih patenata. Možete poslati upit za licence, u pismenom obliku, na:

IBM Director of Licensing IBM Corporation North Castle Drive Armonk, NY 10504-1785 U.S.A.

Za upite o licenci u vezi s dvo-bajtnim (DBCS) informacijama, kontaktirajte IBM odjel intelektualnog vlasništva u vašoj zemlji ili pošaljite upite, u pisanom obliku na adresu:

IBM World Trade Asia Corporation Licensing 2-31 Roppongi 3-chome, Minato-ku Tokyo 106-0032, Japan

Sljedeći odlomak se ne primjenjuje na Ujedinjeno Kraljevstvo ili bilo koju drugu zemlju gdje su takve izjave **nekonzistentne s lokalnim zakonima:** INTERNATIONAL BUSINESS MACHINES CORPORATION DAJE OVU PUBLIKACIJU "KAKVA JE ", BEZ IKAKVIH JAMSTAVA, BILO IZRAVNIH ILI POSREDNIH, UKLJUČUJUĆI, ALI NE OGRANIČAVAJUĆI SE NA, POSREDNA JAMSTVA O NE-POVREÐIVANJU, PROÐI NA TRŽIŠTU ILI SPOSOBNOSTI ZA ODREÐENU SVRHU. Neke zemlje ne dozvoljavaju odricanje od izravnih ili posrednih jamstava u određenim transakcijama, zbog toga se ova izjava možda ne odnosi na vas.

Ove informacije mogu uključivati tehničke netočnosti ili tipografske greške. Povremeno se rade promjene na ovim informacijama; te promjene će biti uključene u nova izdanja ove publikacije. IBM može raditi poboljšanja i/ili promjene u proizvodu(ima) i/ili programu/ima opisanim u ovoj publikaciji, bilo kad, bez prethodne obavijesti.

Bilo koje upućivanje u ovim informacijama na ne-IBM Web stranice, služi samo kao pomoć i ni na kakav način ne služi za promicanje tih Web stranica. Materijali na tim Web stranicama nisu dio materijala za ovaj IBM proizvod i upotreba tih Web stranica je na vaš osobni rizik.

IBM može koristiti ili distribuirati sve informacije koje vi dobavite, na bilo koji način za koji smatra da je prikladan i bez ikakvih obaveza prema vama.

Vlasnici licence za ovaj program, koji žele imati informacije o njemu u svrhu omogućavanja: (i) izmjene informacija između neovisno kreiranih programa i drugih programa (uključujući i ovaj) i (ii) uzajamne upotrebe informacija koje su bile izmijenjene, trebaju kontaktirati:

IBM Corporation Software Interoperability Coordinator, Department YBWA 3605 Highway 52 N

<span id="page-29-0"></span>Rochester, MN 55901 U.S.A.

Takve informacije mogu biti dostupne, uz odgovarajuće termine i uvjete, uključujući u nekim slučajevima i plaćanje pristojbe.

Licencni program opisan u ovim informacijama i sav licencni materijal koji je za njega dostupan IBM isporučuje pod | uvjetima IBM Ugovora s korisnicima, IBM Internacionalnog ugovora o licenci za programe, IBM Ugovora o licenci za | I strojni kod ili bilo kojeg ekvivalentnog ugovora između nas.

Svi podaci o izvedbi koji su ovdje sadržani su utvrđeni u kontroliranoj okolini. Zbog toga se rezultati dobiveni u drugim operativnim okolinama mogu značajno razlikovati. Neka mjerenja su možda bila izvedena na sistemima na razvojnoj razini i ne postoji nikakvo jamstvo da će ta mjerenja biti ista na općenito dostupnim sistemima. Osim toga, neka mjerenja su možda bila procijenjena pomoću ekstrapolacije. Stvarni rezultati se mogu razlikovati. Korisnici ovog dokumenta bi trebali provjeriti primjenjive podatke za njihovo specifično okruženje.

Informacije koje se tiču ne-IBM proizvoda su dobivene od dobavljača tih proizvoda, njihovih objavljenih najava ili drugih dostupnih javnih izvora. IBM nije testirao te proizvode i ne može potvrditi koliko su točne tvrdnje o performansama, kompatibilnosti ili druge tvrdnje koje se odnose na ne-IBM proizvode. Pitanja o sposobnostima ne-IBM proizvoda bi trebala biti adresirana na dobavljače tih proizvoda.

Sve izjave koje se odnose na buduća usmjerenja ili namjere IBM-a su podložne promjenama i mogu se povući bez najave, a predstavljaju samo ciljeve i smjernice.

Ove informacije sadrže primjere podataka i izvještaje koji se koriste u dnevnim poslovnim operacijama. Da ih se što bolje objasni, primjeri uključuju imena pojedinaca, poduzeća, trgovačkih marki i proizvoda. Sva ta imena su izmišljena i svaka sličnost s imenima i adresama koja koriste stvarna poduzeća je potpuno slučajna.

### LICENCA ZAŠTIĆENA AUTORSKIM PRAVOM:

Ove informacije sadrže primjere aplikativnih programa u izvornom jeziku, koji ilustriraju tehnike programiranja na različitim operativnim platformama. Možete kopirati, modificirati i distribuirati ove primjere programa u bilo kojem obliku bez plaćanja IBM-u, u svrhu razvoja, upotrebe, marketinga ili distribucije aplikativnih programa koji su u skladu sa sučeljem aplikativnog programiranja za operativnu platformu za koju su primjeri programa napisani. Ti primjeri nisu temeljito testirani pod svim uvjetima. IBM, zbog toga, ne može jamčiti ili potvrditi pouzdanost, upotrebljivost ili funkcioniranje tih programa.

Svaka kopija ili bilo koji dio tih primjera programa, ili iz njih izvedenih radova, mora uključivati sljedeću napomenu o autorskom pravu:

© (ime vašeg poduzeća) (godina). Dijelovi ovog koda su izvedeni iz IBM Corp. primjera programa. © Autorsko pravo IBM Corp. unesite godinu ili godine. Sva prava pridržana.

Ako gledate ove informacije kao nepostojanu kopiju, fotografije i slike u boji se možda neće vidjeti.

# **Informacije o sučelju programiranja**

Ovi dokumenti publikacije Servis i podrška opisuju sučelja programiranja koja omogućuju korisniku da piše programe za IBM i5/OS.

## **Zaštitni znaci**

Sljedeći termini su zaštitni znaci International Business Machines Corporation u Sjedinjenim Državama, drugim zemljama ili oboje:

<span id="page-30-0"></span>AS/400e Elektronički servisni posrednik e(logo)server eServer i5/OS IBM (logo) IBM

iSeries Redbooks

Microsoft, Windows, Windows NT i Windows logo su zaštitni znaci Microsoft Corporation u Sjedinjenim Državama, drugim zemljama ili oboje.

Java i svi Java bazirani zaštitni znaci su zaštitni znaci Sun Microsystems, Inc. u Sjedinjenim Državama, drugim zemljama ili oboje.

Ostala imena poduzeća, proizvoda i usluga mogu biti zaštitni znaci ili servisne oznake drugih.

# **Termini i uvjeti**

Dozvole za upotrebu ovih publikacija se dodjeljuju prema sljedećim terminima i uvjetima.

**Osobna upotreba:** Možete reproducirati ove publikacije za vašu osobnu, nekomercijalnu upotrebu, uz uvjet da su sve napomene o vlasništvu sačuvane. Ne smijete distribuirati, prikazivati ili raditi izvedena djela iz ovih publikacija ili bilo kojeg njihovog dijela, bez izričite suglasnosti IBM-a.

**Komercijalna upotreba:** Možete reproducirati, distribuirati i prikazivati ove publikacije samo unutar vašeg poduzeća uz uvjet da su sve napomene o vlasništvu sačuvane. Ne smijete raditi izvedena dijela iz ovih publikacija ili kopirati, distribuirati ili prikazivati te publikacije ili bilo koji njihov dio izvan vašeg poduzeća, bez izričite suglasnosti od strane IBM-a.

Osim kako je izričito dodijeljeno u ovoj dozvoli, nisu dane nikakve dozvole, licence ili prava, niti izričita niti posredna, na publikacije ili bilo koje podatke, softver ili bilo koje drugo intelektualno vlasništvo sadržano unutar.

IBM rezervira pravo da bilo kad, po vlastitom nahoenju, povuče ovdje dodijeljene dozvole, ako je upotreba publikacija štetna za njegove interese ili je ustanovljeno od strane IBM-a da gornje upute nisu bile ispravno slijeđene.

Ne smijete spustiti, eksportirati ili reeksportirati ove informacije, osim kod potpune usklaenosti sa svim primjenjivim zakonima i propisima, uključujući sve zakone i propise o izvozu Sjedinjenih Država.

IBM NE DAJE NIKAKVA JAMSTVA NA SADRŽAJ OVIH PUBLIKACIJA. PUBLIKACIJE SE DAJU ″KAKVE JESU″ I BEZ JAMSTAVA BILO KOJE VRSTE, IZRAVNIH ILI POSREDNIH, UKLJUČUJUĆI, ALI NE OGRANIČAVAJUĆI SE NA, POSREDNA JAMSTVA PROÐE NA TRŽIŠTU, NEKRŠENJA I PRIKLADNOSTI ZA ODREÐENU SVRHU.

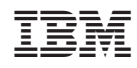

Tiskano u Hrvatskoj